## ZOOM TIPS AND TRICKS

## **EXPORE SETUP AND INITIAL LOGIN**

Here are instructions for downloading Zoom.

- Go to this website: <https://uga.zoom.us/>
- Click on *"Download Client"* at the bottom middle part of this webpage.
- Click *"Download"* under *"Zoom Client for Meetings"*
- If using Chrome, open the downloaded file at the bottom of the screen and follow the installation prompts. You shouldn't have to change any settings.
- Zoom should open to a Join or Sign in Prompt

When you sign in to the Zoom App for the first time:

- Click on *"Sign in with SSO"*.
- Enter UGA as the company domain and click continue.
- A web browser will automatically open up and direct you to you a UGA branded Single Sign On page.
- Log in with you MyID credentials.
- Zoom should automatically open up, but you may be prompted to *"Open Zoom Meetings"*

## CREATING ZOOM ELEMENTS: - GIF, JPG/JPEG OR 24-BIT PNG

- Backgrounds: 1920 x 1080 pixels
- Registration Page Banner displayed at the top of the invitation page
	- Suggested dimensions: 640 x 200 pixels
	- Maximum dimensions: 1280 x 400 pixels
- Logo displayed on the right side of the meeting topic on invitation page, registration page and in the email invitation to a meeting
	- Suggested dimensions: 200 x 200 pixels
	- Maximum dimensions: 400 x 400 pixels
- Holding Pages 1920 x 1080 pixels
	- Welcome/Waiting to Begin
	- Technical Difficulties
	- Thank You for Attending

## USEFUL LINKS

- [Zoom Help Center](https://support.zoom.us/hc/en-us) (Marcus says he uses this nearly every day!)
- [EITS Zoom Landing Page](https://eits.uga.edu/learning_and_training/zoom/)
- [UGA Alumni Themed Zoom Backgrounds](https://www.dropbox.com/home/DAR%20Communications/DARCOMM/Special%20Projects/COVID-19/Web/Zoom%20Backgrounds/UGA%20Alumni%20ZOOM%20Backgrounds)
- [UGA Alumni Artist Zoom Backgrounds](https://ugadar.smugmug.com/AlumniAssociation/Zoom-Backgrounds/) Art created by UGA Alumni
- [UGA Themed Zoom Backgrounds](https://www.dropbox.com/sh/23axv0zjkdkmtht/AAB1PPOjQp_3wjUpWoMVKvSAa/General?dl=0&subfolder_nav_tracking=1)
- [Zooming Like A Boss](https://dar.uga.edu/2020/zooming-like-a-boss/) Video with tips and tricks for a better Zoom experience for you and others in your meeting.

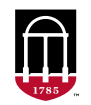

Development & Alumni Relations UNIVERSITY OF GEORGIA